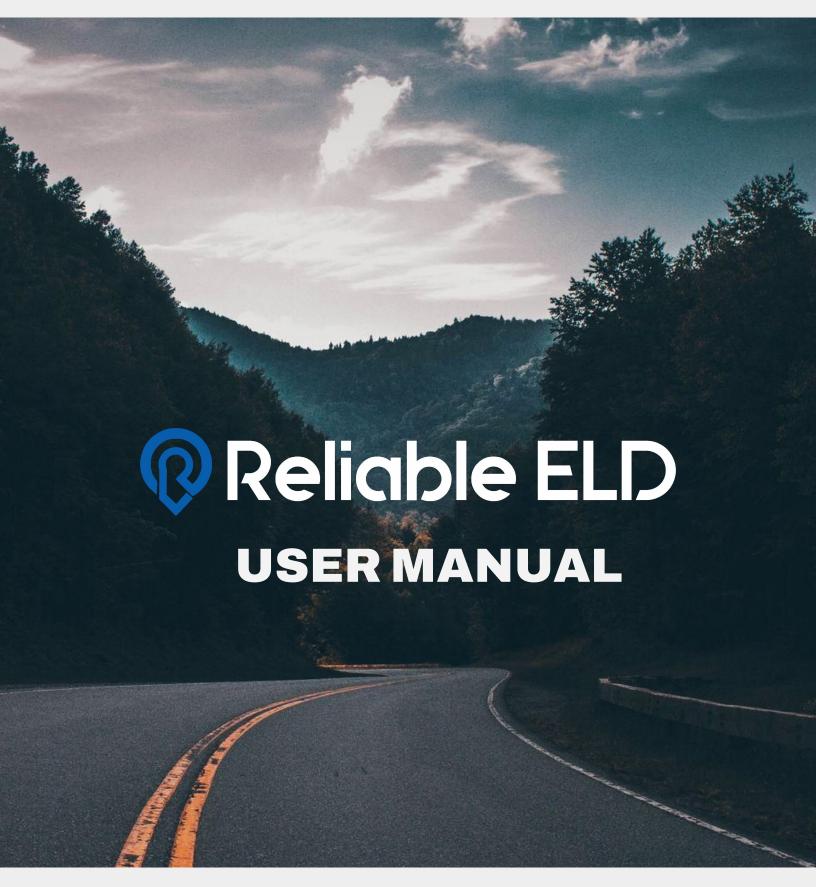

## **System Overview**

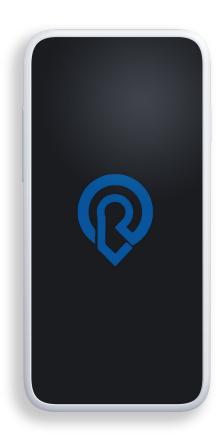

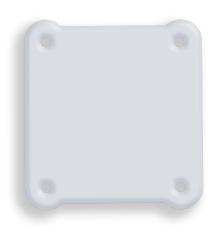

- RELIABLE ELD is
   FMCSA-approved and programed to support all applicable HOS legislation. The software is designed with drivers in mind to ensure proper use without the need for training.
   Our electronic logbook helps truckers achieve compliance easily and it streamlines operations to reduce workload.
- To automatically capture HOS records, the system relies on the ELD device that connects into the vehicle's ECM.
- Once the device is connected, it synchronizes with the mobile logbook app via Bluetooth to displays HOS data to a driver or safety officer.
- Fleet managers can access drivers'
  HOS data in real-time through the
  online portal and can even transfer it
  to the officer in case of a roadside
  inspection.

## **Download the App**

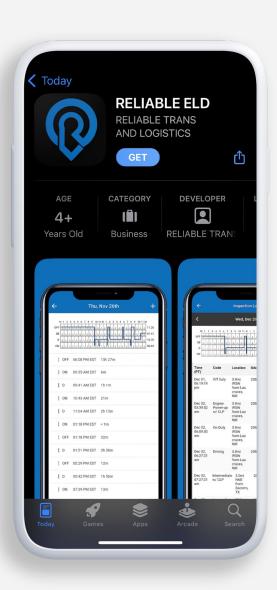

- Go to Google Play or to the Apple App Store.
- Search "Reliable ELD", tap "Get", and wait for the app to download to your tablet or smartphone.
- Once the app is downloaded, you can find it on your home screen or open App-launcher to find Reliable App and run it.

## Log In

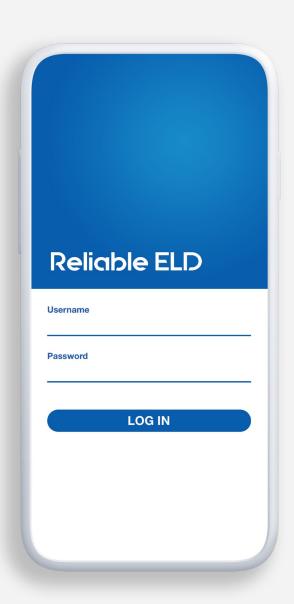

- The fleet manager must create credentials (username and password) for each driver.
- To log into the app, type in your username and password and, tap the "LOG IN" button.
- In order to log in automatically, check the mark on the corresponding field.

# Log Out

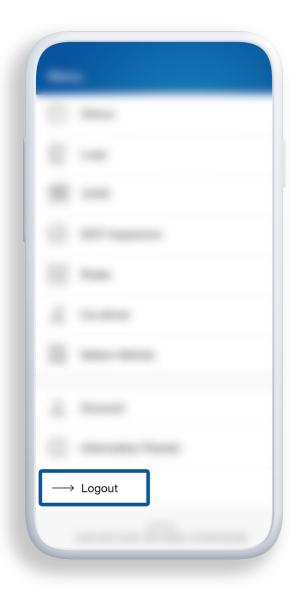

 After your shift, you can log out of the app by finding the "Logout" button on the main menu and tapping it.

### **Change Your Duty Status**

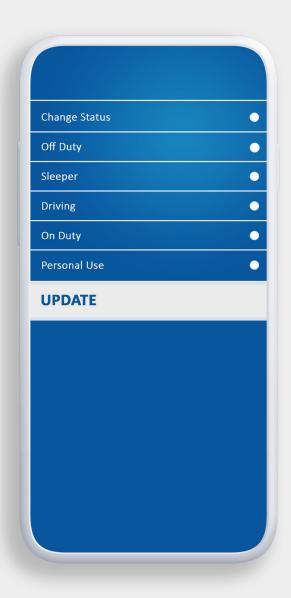

- The driver's duty status will automatically be set to Driving every time the vehicle moves and maintains a speed of 5mph— no driver action required. When the vehicle is stopped, the driver can change the status:
  - o Tap the status circle.
  - Choose a status from the list.
  - Tap "Update" button.

#### **HOS Records**

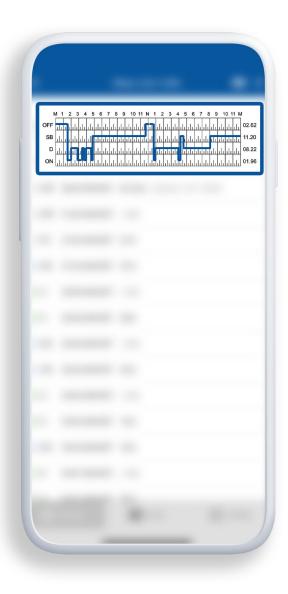

- HOS records and violations are available to the driver and fleet manager in real-time.
- The app displays RODS on a traditional paper-like graph grid format.
- Tap on any log to view it or edit and annotate if needed.
- Tap on TODAY's log to view and manage your HOS records for the ongoing shift.
- The last 14 logs are available on the app.

## **Roadside Inspections**

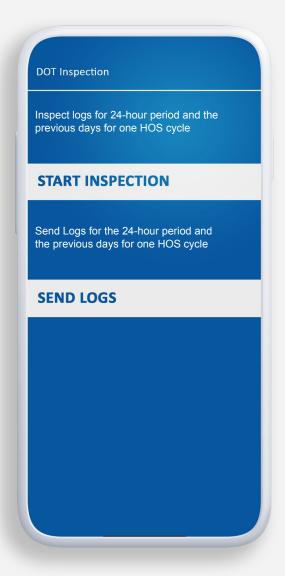

In case of a roadside inspection:

- Select "START INSPECTION" and hand your device over to the officer.
- If requested, transfer your HOS report to the officer by selecting "SEND LOGS".
  - Type the provided email address and tap "SEND".

Note: If for any reason you cannot send your logs, you can ask your fleet manager to send them from the online portal.

## **HOS Compliance**

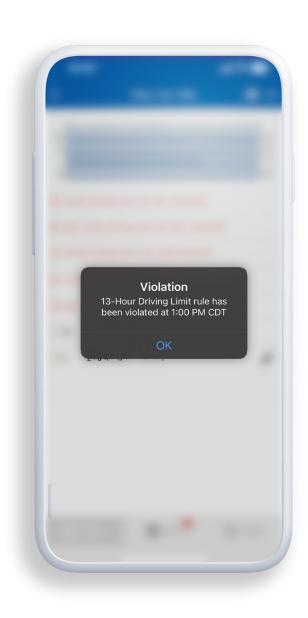

- Your duty status is always displayed on the Status page inside the status circle along with available hours.
- The system keeps track of your remaining driving hours and on-duty time, as well as required breaks and off-duty time.
- If you are approaching HOS limits, you will receive a notifications and hear a sound warning to help you avoid the violation.
- The app supports interstate and intrastate HOS rules for passenger- and property-carrying vehicles.

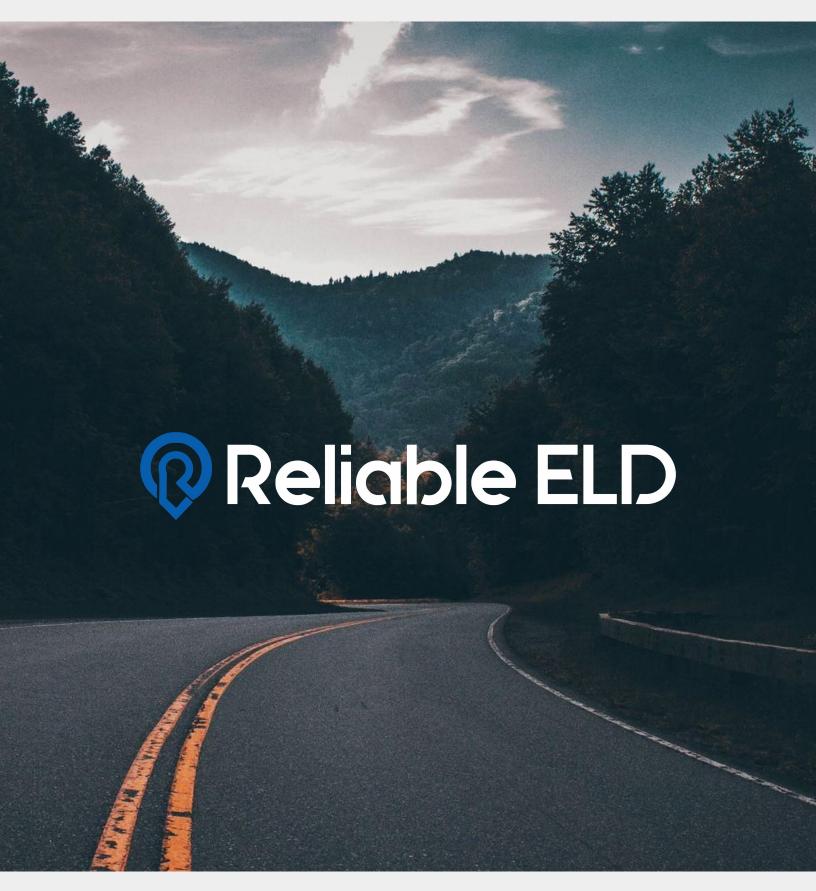